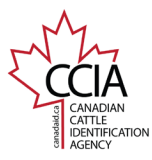

CLTS User Guide

**Birth Date Certificate: This document provides instructions on how to create a birth certificate on the Canadian Livestock Tracking System (CLTS). Before creating a birth certificate, a birth date event must be successfully submitted. [Click here](http://testsite.ccia.net/crc/clts/submit-events/animal-events/birth-date/) for instructions on how to submit a birth date event. If you have purchased animals that are age verified, you can create a birth certificate using their CCIA tag/indicator numbers and the birth date information will be retrieved.** 

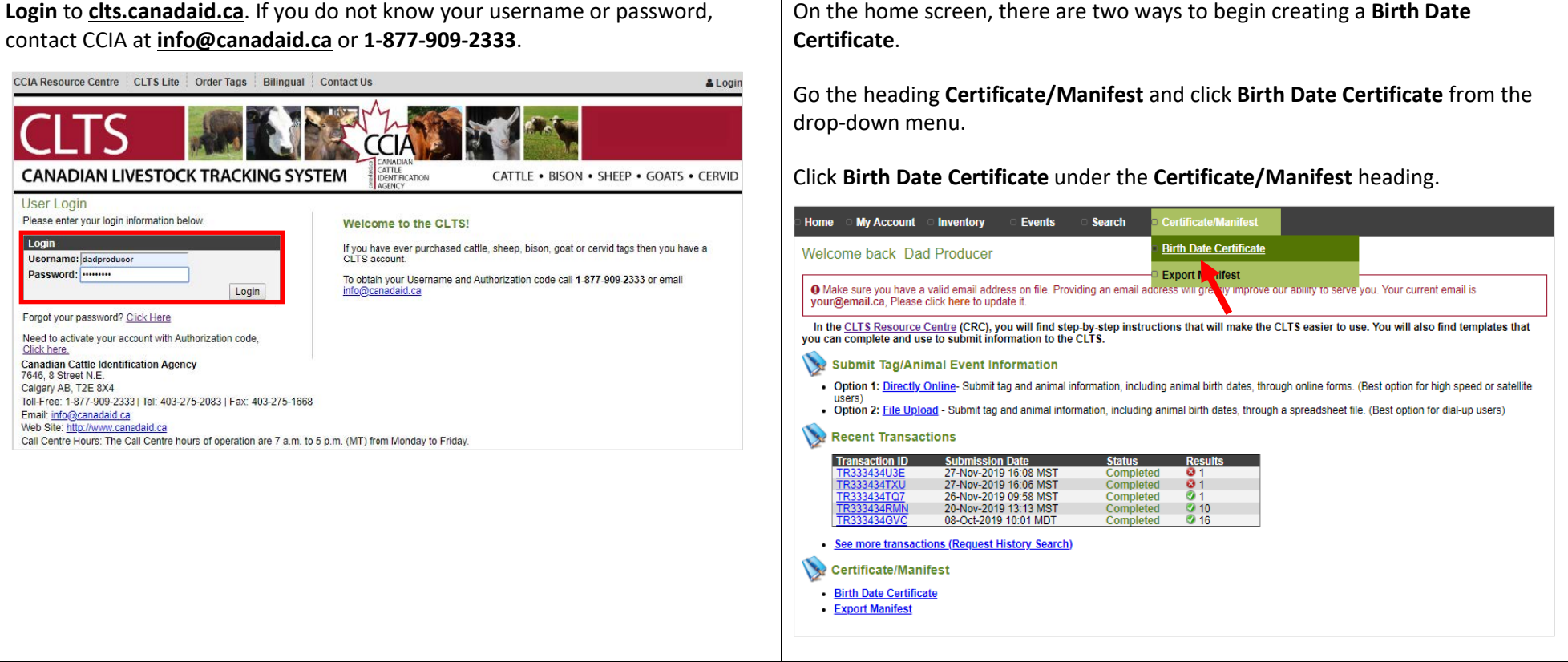

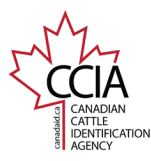

## Birth Date Certificate v1

## CLTS User Guide

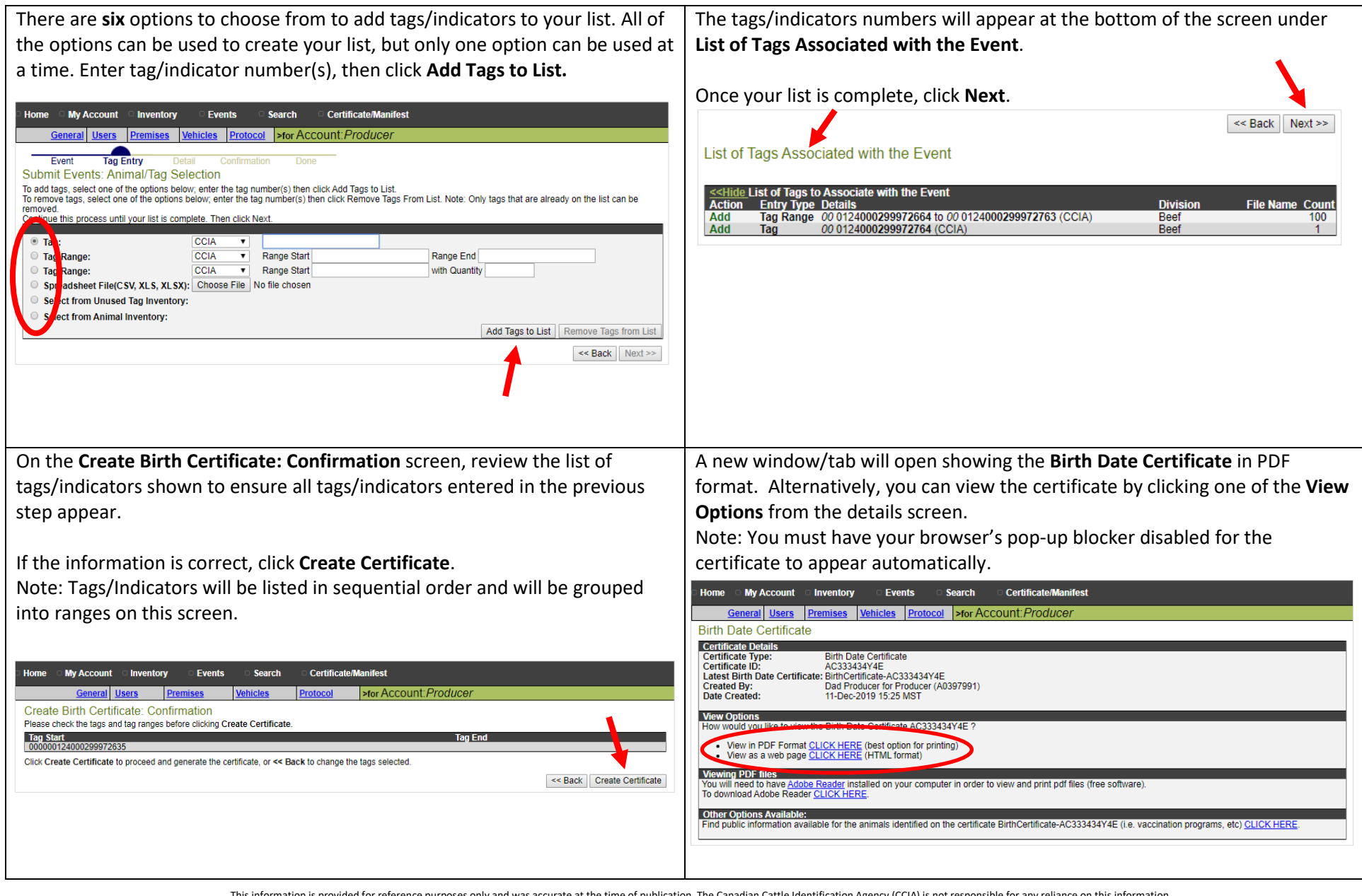

This information is provided for reference purposes only and was accurate at the time of publication. The Canadian Cattle Identification Agency (CCIA) is not responsible for any reliance on this information Any distribution, duplication or disclosure of this information is strictly prohibited unless expressly authorized by the CCIA.

## Birth Date Certificate v1

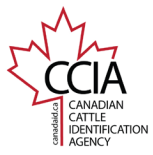

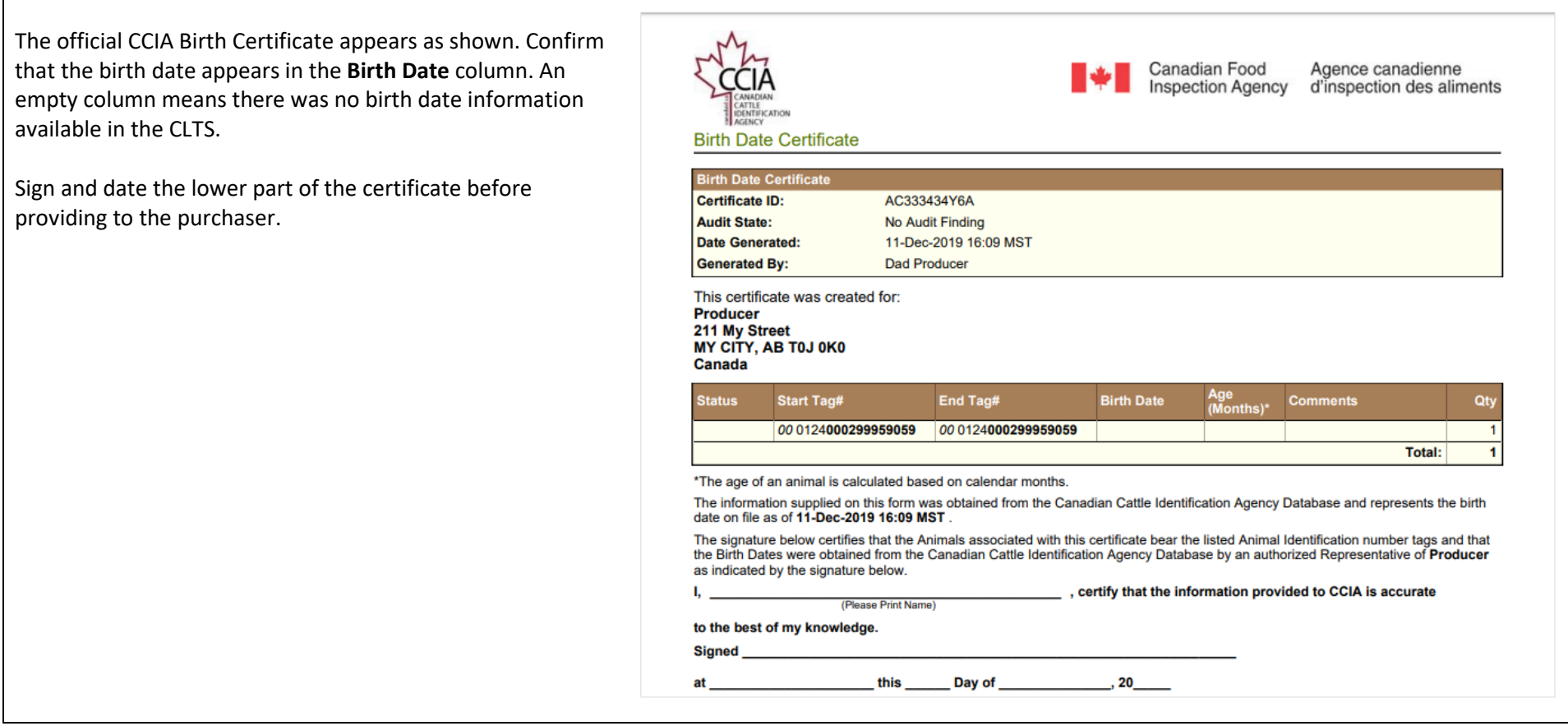

For more CLTS database user guides, visit **[support.canadaid.ca](http://support.canadaid.ca/)**